# Import IES and LDT Photometric Data to **TracePro**

# *Requirements*

*Models:* None

*Properties:* rayfile\_LA\_CN5M\_20170227\_IES.ies

*Editions:* TracePro LC, Standard or Expert

# *Introduction*

TracePro's IES/LDT Plot feature helps users import photometric data in IES or LDT standard electronic file formats to generate TracePro File Sources and Surface Source Properties. This utility is for use with all TracePro editions.

The IES/LDT Plot is accessed in TracePro by selecting **Tools|IES/LDT Plots**.

## *IES Standard File Format*

The Illuminating Engineering Society (IES) publishes "IESNA Standard File Format for the Electronic Transfer of Photometric Data and Related Information." The most recent publication, LM-63-02, was ANSI approved September 12, 2002. The TracePro IES Import Utility adheres to this most recently published standard. For a detailed description of all file data, please refer to the copyrighted published standard.

The IES/LDT Plot tool supports Photometric Type A, B and C. Refer to IESNA-75-01 for a detailed explanation of goniometer types.

# *Modeling Sources with TracePro*

TracePro is a comprehensive, versatile software tool for modeling the propagation of light in opto-mechanical systems. Models are created by importing design files from a lens design program or a CAD program or by directly creating the solid geometry in TracePro. Optical and mechanical properties are applied to materials and surfaces. Source rays propagate through the model with portions of the flux of each ray allocated for absorption, specular reflection and transmission, phosphorescence, and scattering. From the model, analyze:

- Light distributions in illumination and imaging systems
- Lumens exiting, absorbing, and incident at the component and system levels
- Candela distributions
- Optical efficiency, luminance and radiance metrics
- Luminance effects and lit appearance
- Fluorescence effects of phosphors

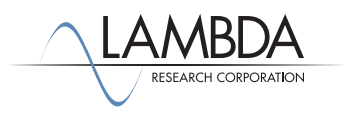

### *Modeling Optical Sources in TracePro*

There are three methods of defining rays that launch into the model for ray trace – Grid, Surface and File sources. Most useful for modeling LEDs and lamps for commercial lighting applications are Surface Sources and File Sources.

A Surface Source emits rays from a user-defined source type in an angular distribution and spectrum from one or more surfaces of a solid object. The example that follows makes use of the Surface Source method of defining rays that launch into the model for ray trace.

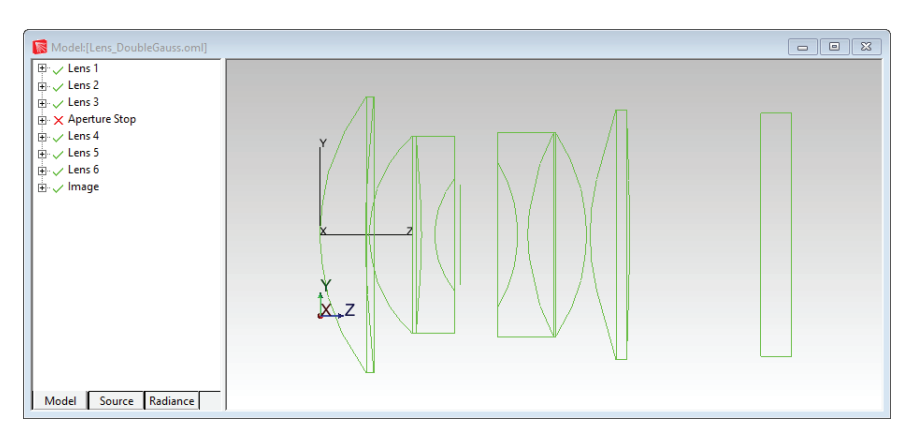

A File Source uses a ray file that contains ray data and can be inserted into a TracePro model. Data consists of XYZ starting points for each ray, XYZ direction vectors for each ray, and a flux. A File Source allows the user to:

- include actual measured source distribution data from companies offering LED or lamp characterization services
- include properties from IES files

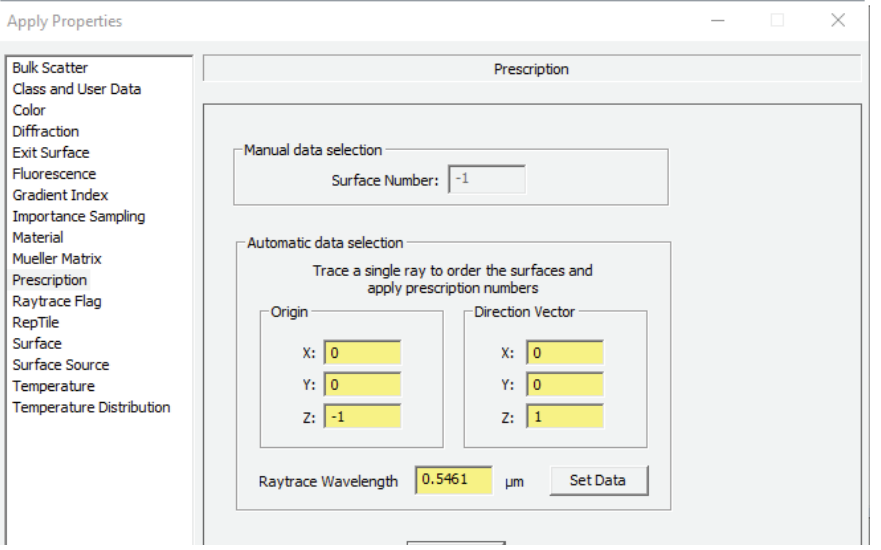

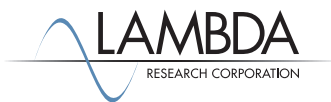

# *TracePro IES/LDT Plot Feature*

IES File

With the IES/LDT Plot feature, specifications from an IES file can be directly exported to a Surface Source Property or ray file and used in an open TracePro model. Contents of the IES file that export to TracePro source models include:

- Source output as a function of luminaire tilt angle
- Number of sources and lumens per source
- Candela value multiplier
- Number of vertical and horizontal angles
- Photometric Type B or Type C
- Dimensions, shape, and units of luminous area or volume
- Input watts
- Vertical and horizontal angles
- Candela values for vertical and horizontal angles

#### User Interface

The IES/LDT Plot feature enables you to:

- Open an IES or LDT File
- Analyze the file using plots and viewers
- See a 3D view of the data
- Compare to industry lighting standards
- Analyze Illuminanace
- Export the data as a Surface Source Property or TracePro ray file.

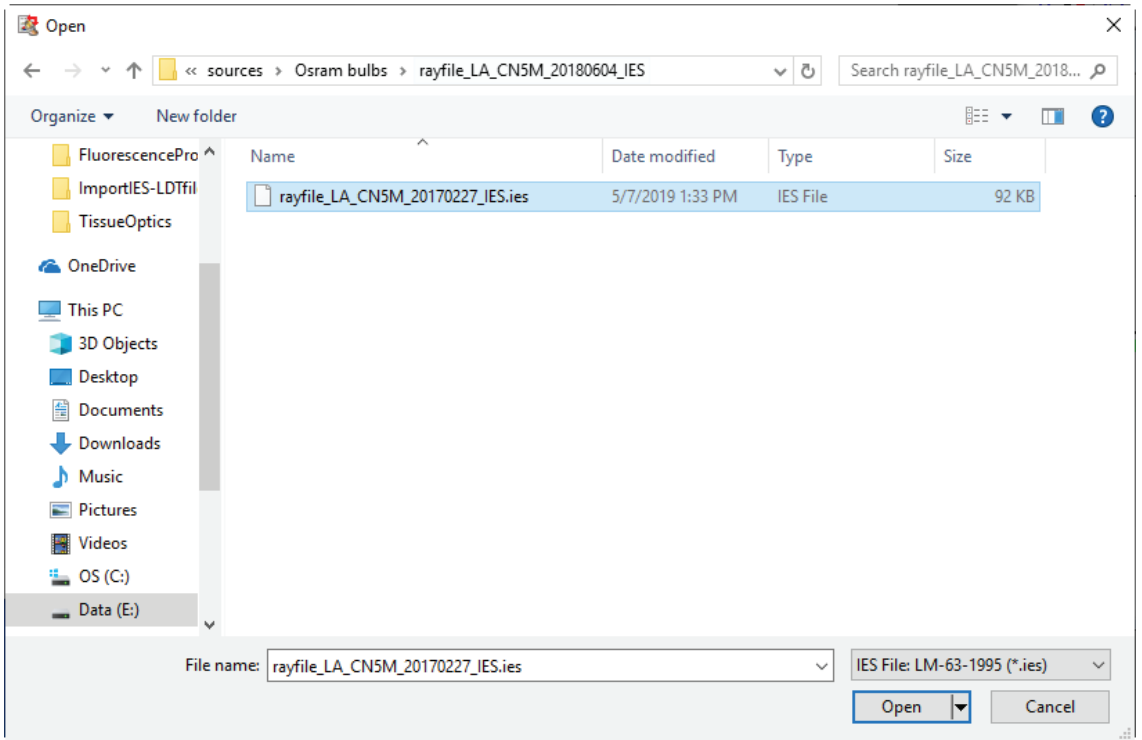

IES/LDT Plot user interface

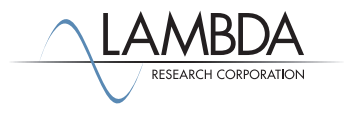

# *Import IES File*

To import an IES file, select File | Open. As an example, browse and load the file, rayfile LA\_CN5M\_20170227\_IES.ies. When loaded, the data from the IES file is displayed in the 3-D Viewer and the IES/LDT Source Information window.

#### 3-D Viewer

Options for viewing the source are accessible with a right mouse click on the 3-D Viewer window. Additional features for viewing include:

- Mouse wheel to zoom in and zoom out
- Left mouse button + mouse move to rotate view
- Alt  $+$  mouse left button  $+$  mouse move to translate view
- Double click left mouse bottom to move the viewing center to origin

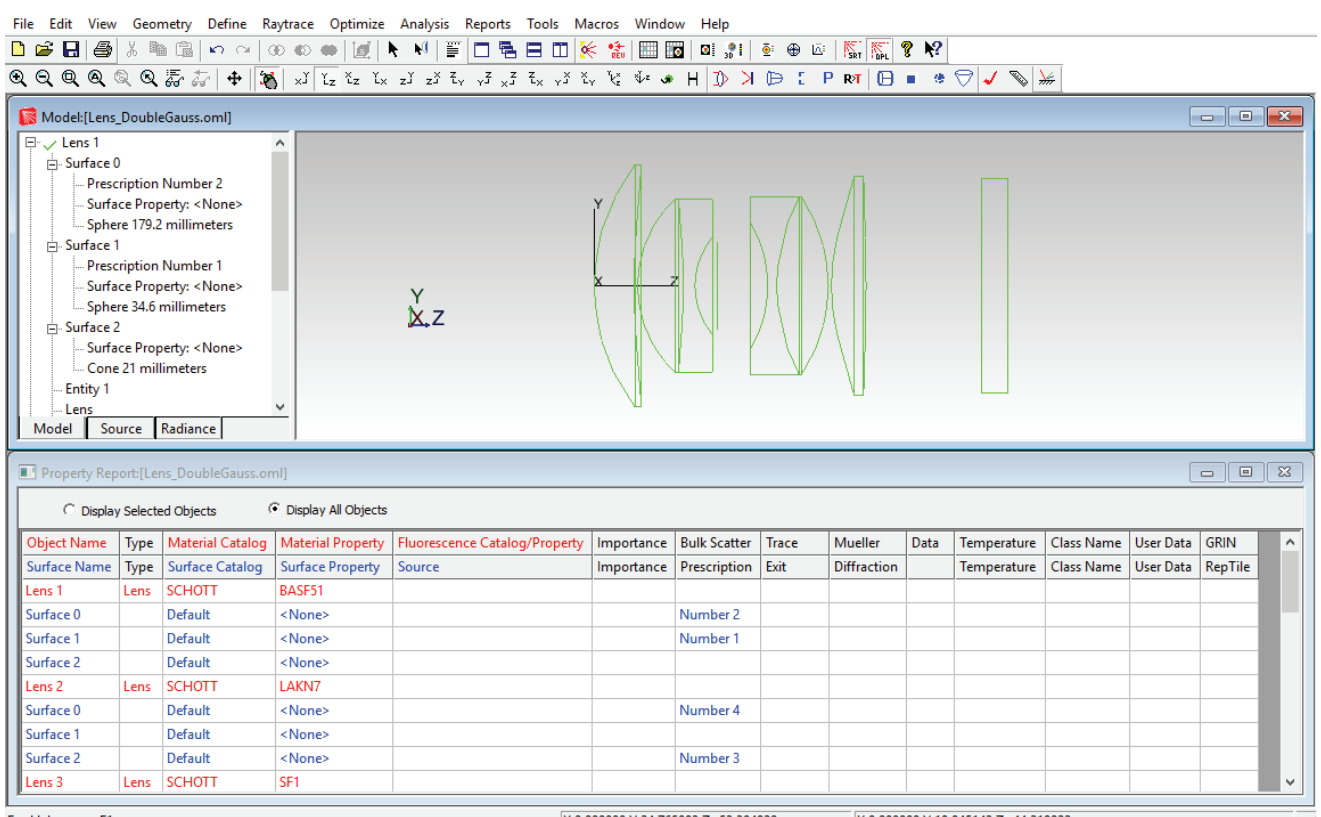

For Help Intess F1

X:0.000000 V:24 765083 7:453 394929 mm X:0.000000 Y:18.845143 7:-44.219022 mm

3-D Viewer

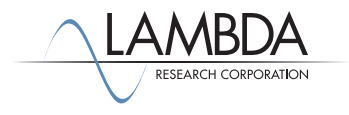

# *Export to TracePro*

The IES/LDT tool exports to either a TracePro Surface Source Property or a TracePro ray file.

#### **Export to TracePro Surface Source Property**

The IES/LDT tool exports a TracePro Surface Source Property. As an example, select File|Export and select Surface Source Property as the *Source type*.

Select *Export* and specify the location and name of the saved TracePro Surface Source Property \*.txt file.

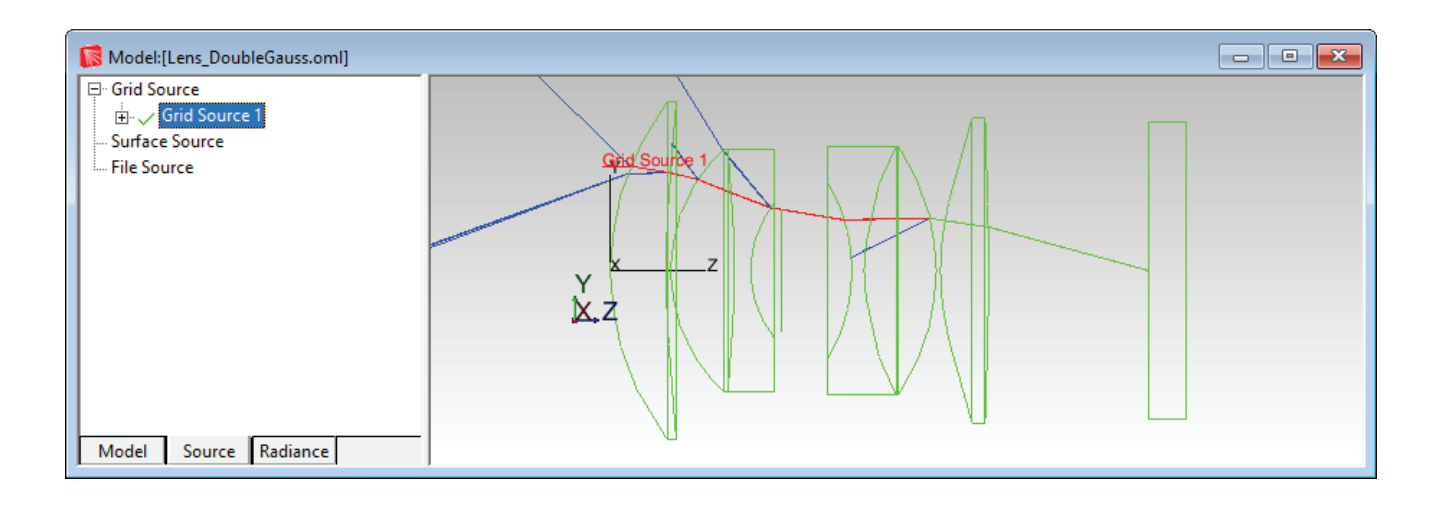

Surface Source Property Export

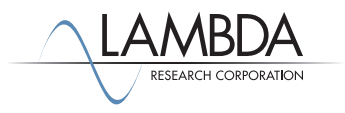

The Surface Source Property text file can be opened in a Text Editor application.

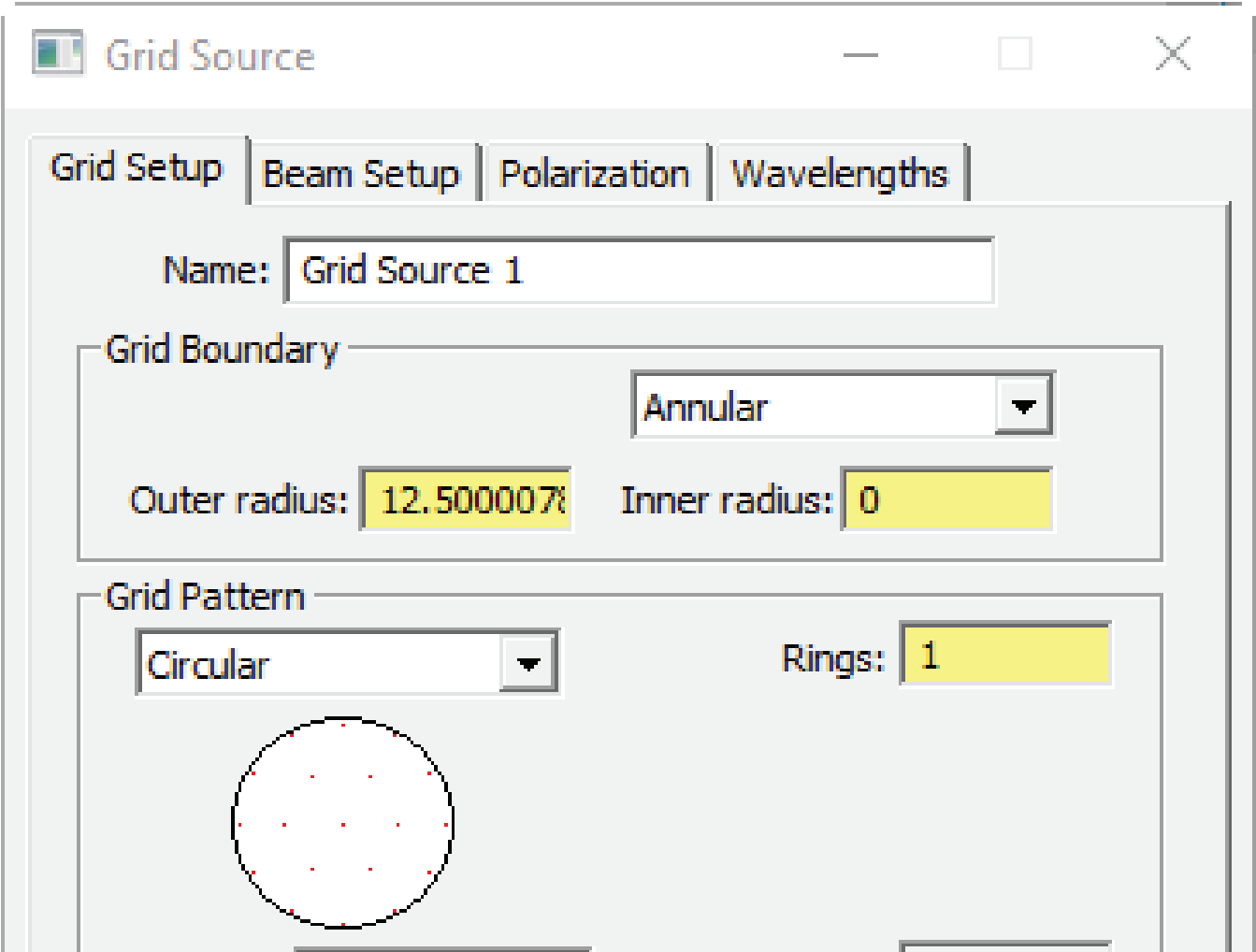

TracePro \*.txt Surface Source Property file

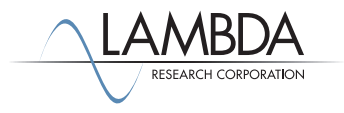

To import the Surface Source Property in TracePro, select **Define|Edit Property Data| Surface Source Properties** to open the Surface Source Property Editor. Then select **File|Import** to import the property text file.

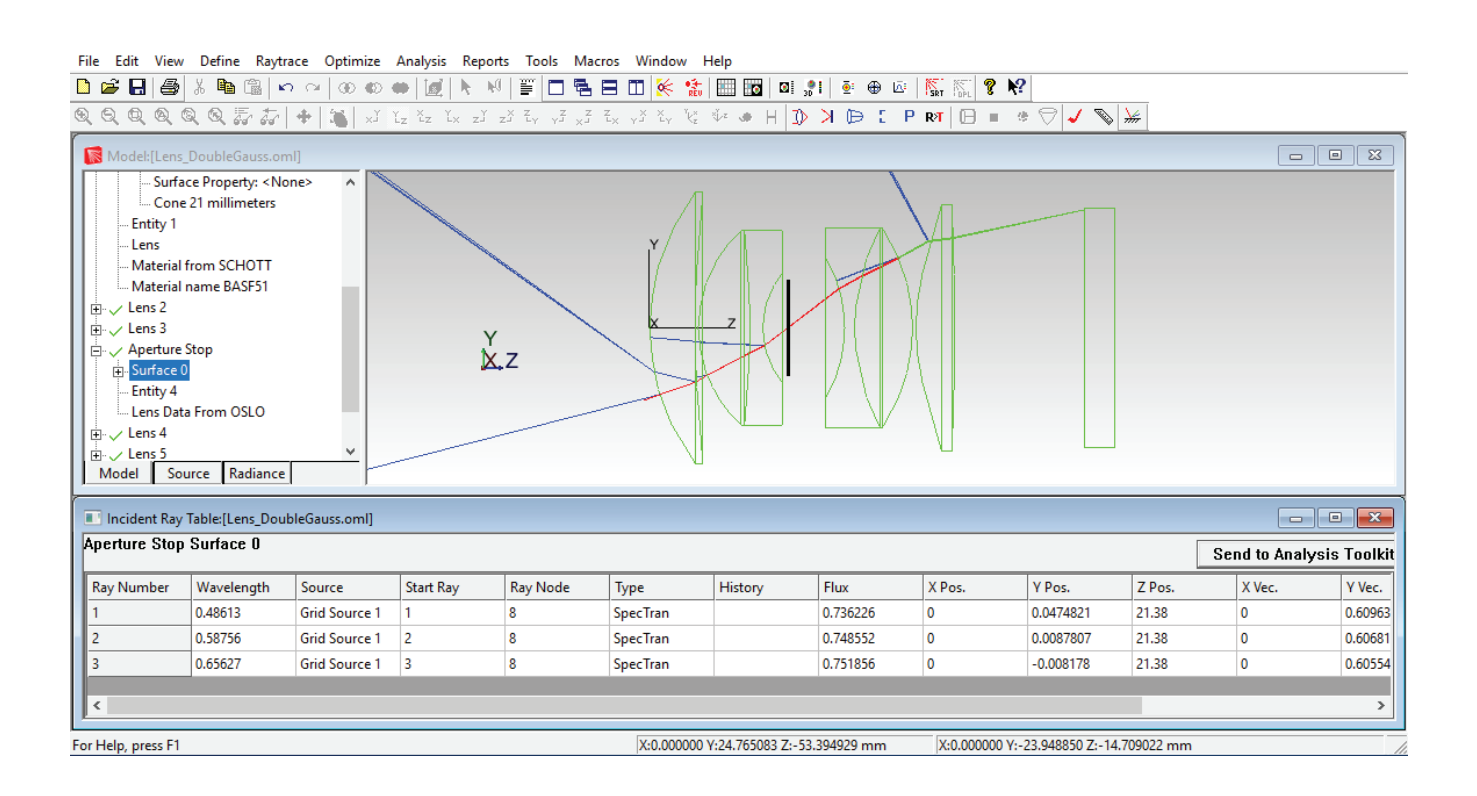

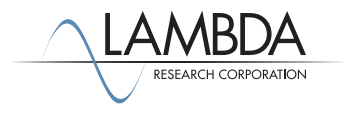

# *Export to TracePro File Source*

The IES/LDT Plot tool exports to a TracePro ray file. The *Source normal vector*, *Source up vector* and *Source area* data fields are used to generate the ray information. The IES/LDT tool randomly generates the origins of rays within the specified source area. Each ray direction is determined by the IES file and the normal vector and up vector of the source. After the ray file is generated, it is possible to modify the source position and direction in the TracePro model.

The tool accommodates two options to make the far field measurement similar to the distribution defined in the IES file - Uniform flux and Uniform angle.

When Uniform flux is selected, each ray carries equal flux, but it is possible that the angular distribution is weighted over the angles defined in the IES file. When Uniform angle is selected, each ray carries a different and weighted flux, but the distribution is uniformly distributed over angle.

As an example, select *File Source* as the *Source type*. Select *Uniform flux* for *Mode*. Select *Export* and specify location and name of the saved TracePro \*.txt file.

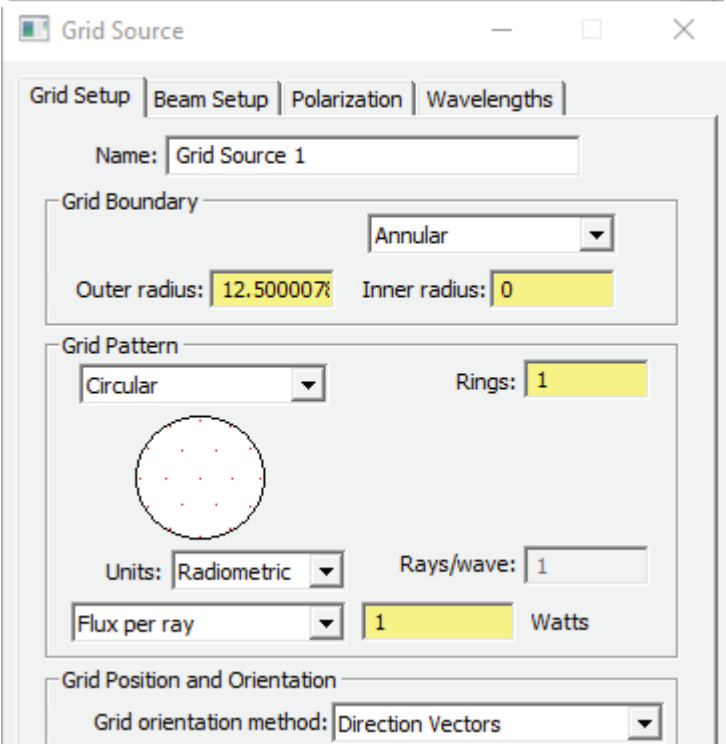

Ray file Export with uniform flux, weighted angle

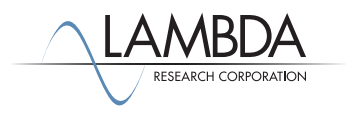

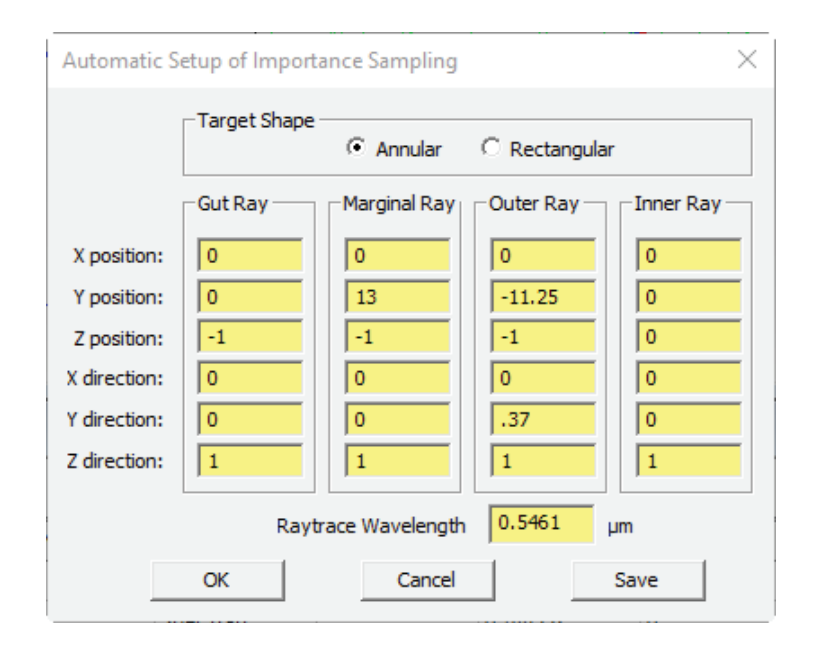

Ray file Export with uniform angle, weighted flux.

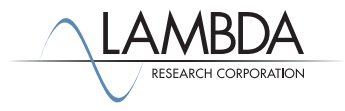

**TracePro** TUTORIAL *Import IES and LDT Photometric Data to Tracepro* 

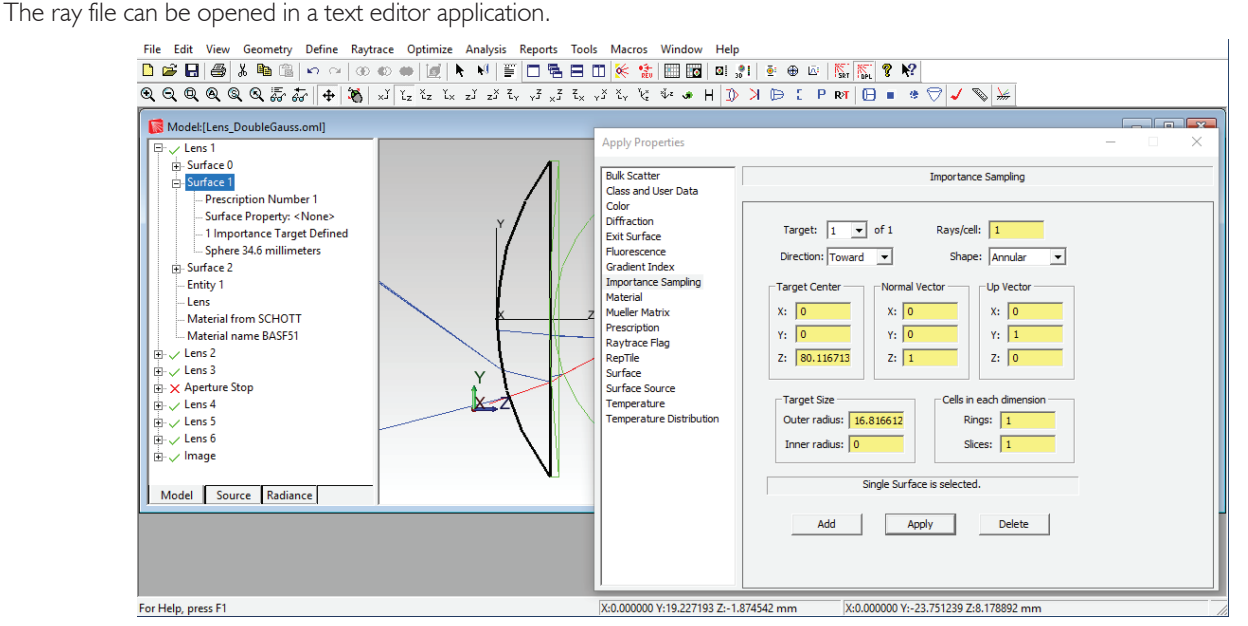

TracePro \*.txt File Source Property file

To insert the ray file into a TracePro model, select **Define|File Source.** Then enter a name for the source and browse to the Ray File. Enter Center Position and Rotation to locate and orient the source.

Type in a wavelength and click Add, and finally click Insert to create the File Source.

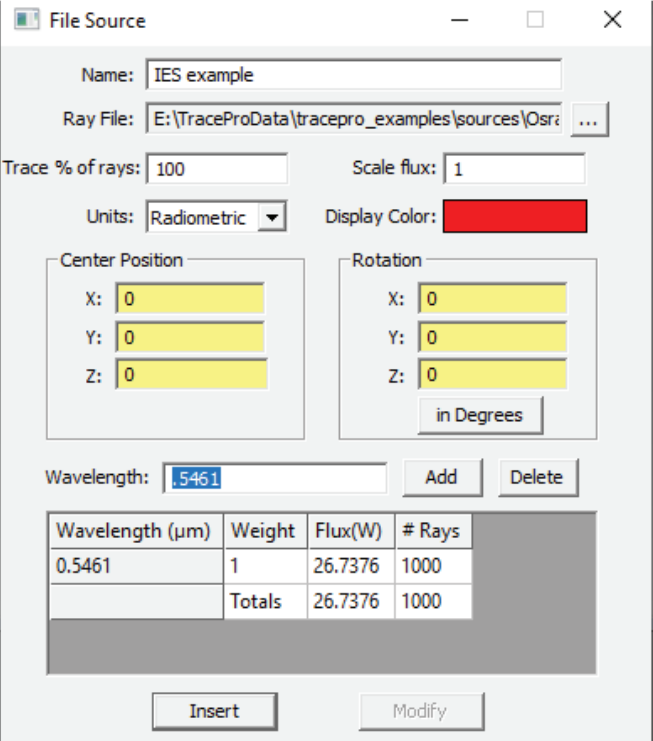

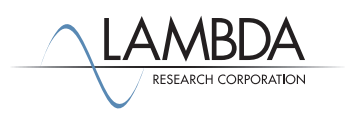